欠席等の連絡方法について

1 パソコンやタブレット、スマートフォンで 右のQRコードを読み込むか、下のURL を入力してください。

## https://

## ※お気に入りに追加することをおすすめします。

2 回答ページにアクセスできましたら、各項目を入力し、送信してください。 ○次のような「欠席・遅刻連絡フォーム」が表示されます。

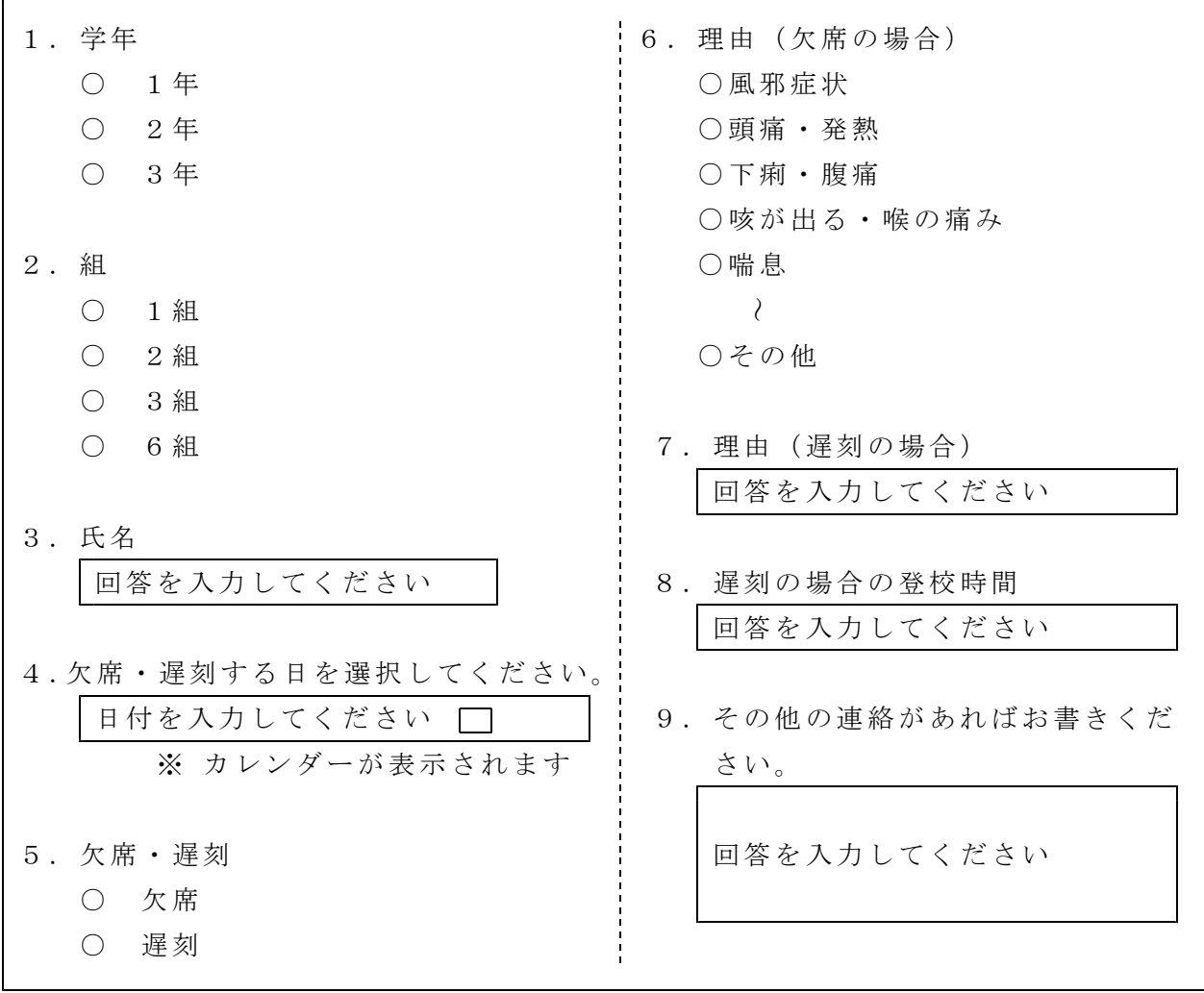

※当日の連絡は8時10分までにお願いします。